## Busca na web esta páxina

### <http://www.heavens-above.com/>

#### Selecciona

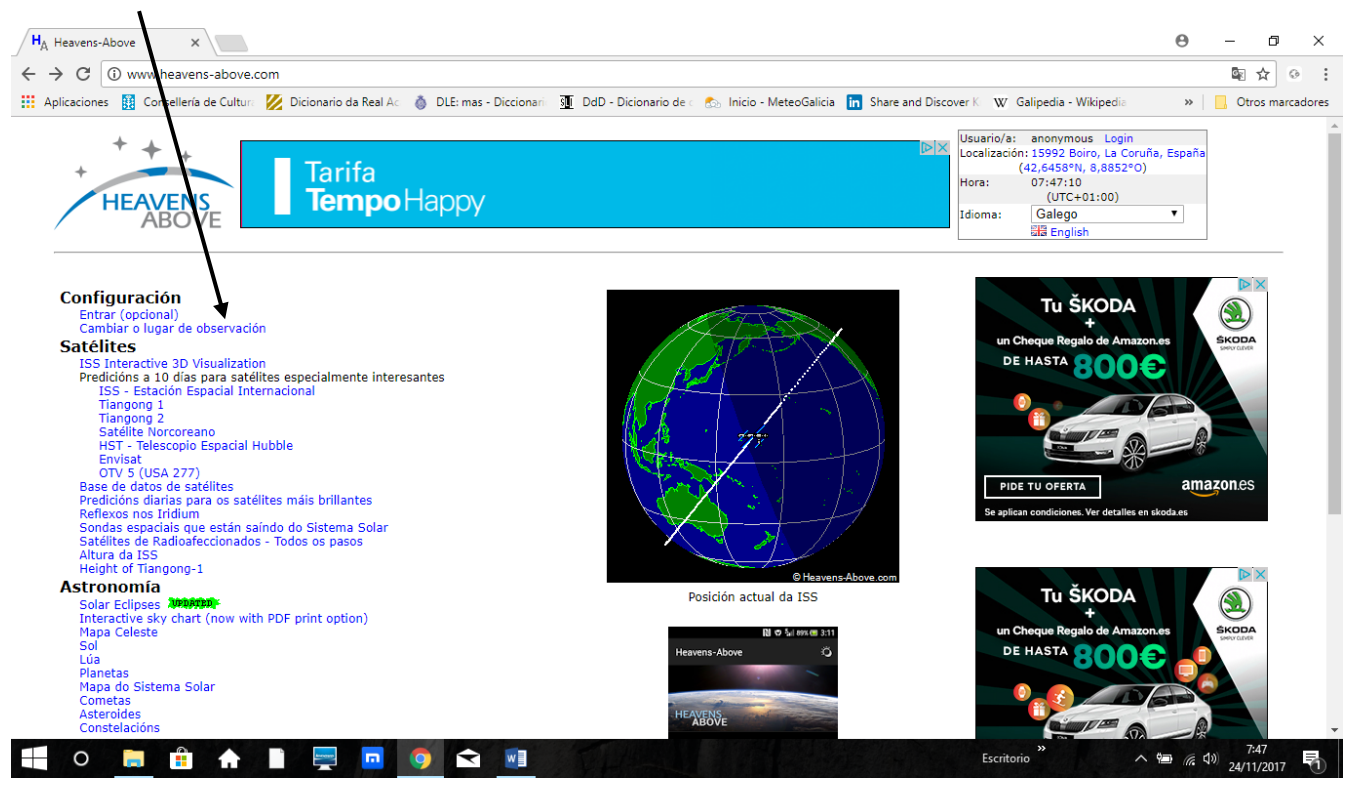

Escribe o nome da túa localidade de observación

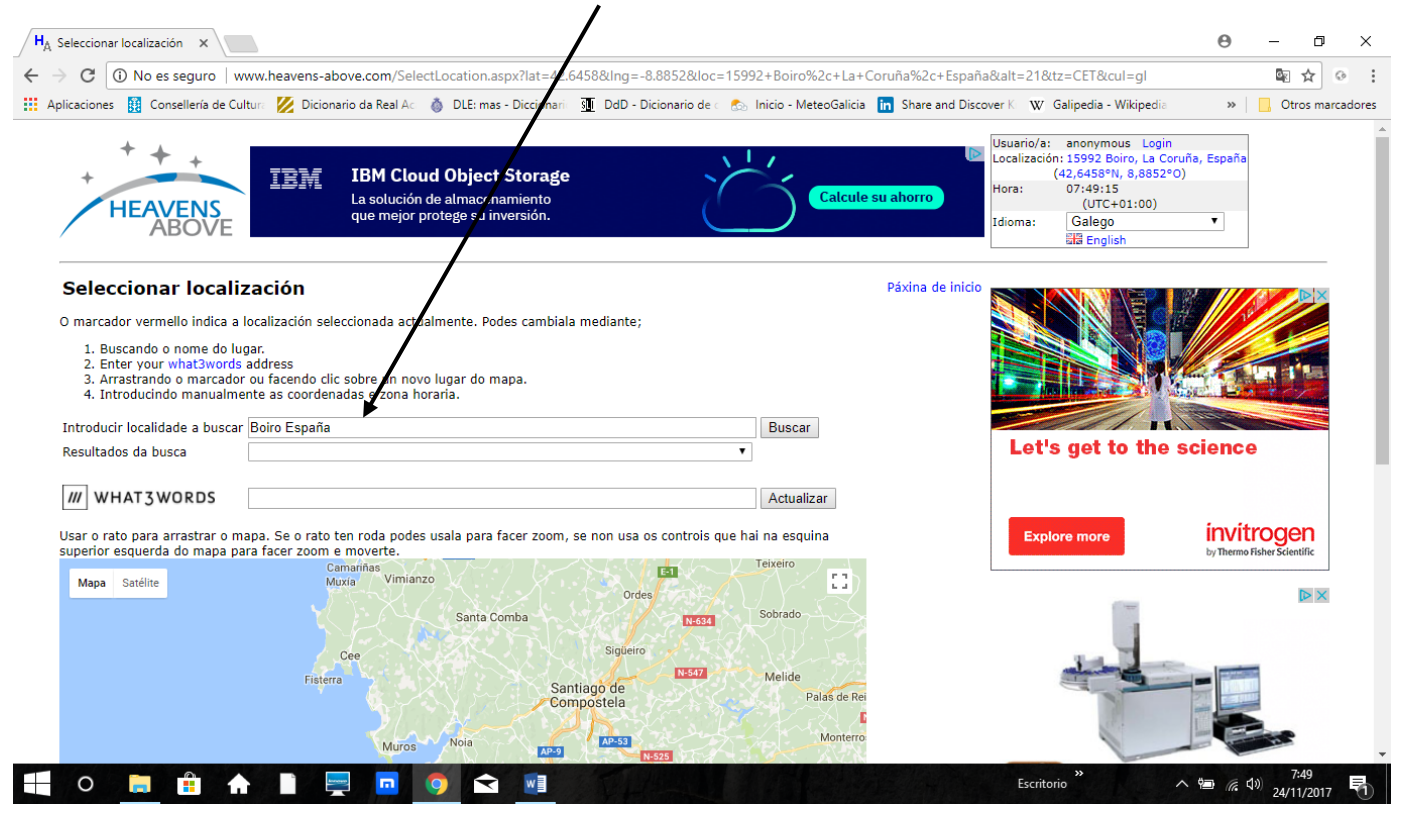

# Confirma actualizar na parte inferior

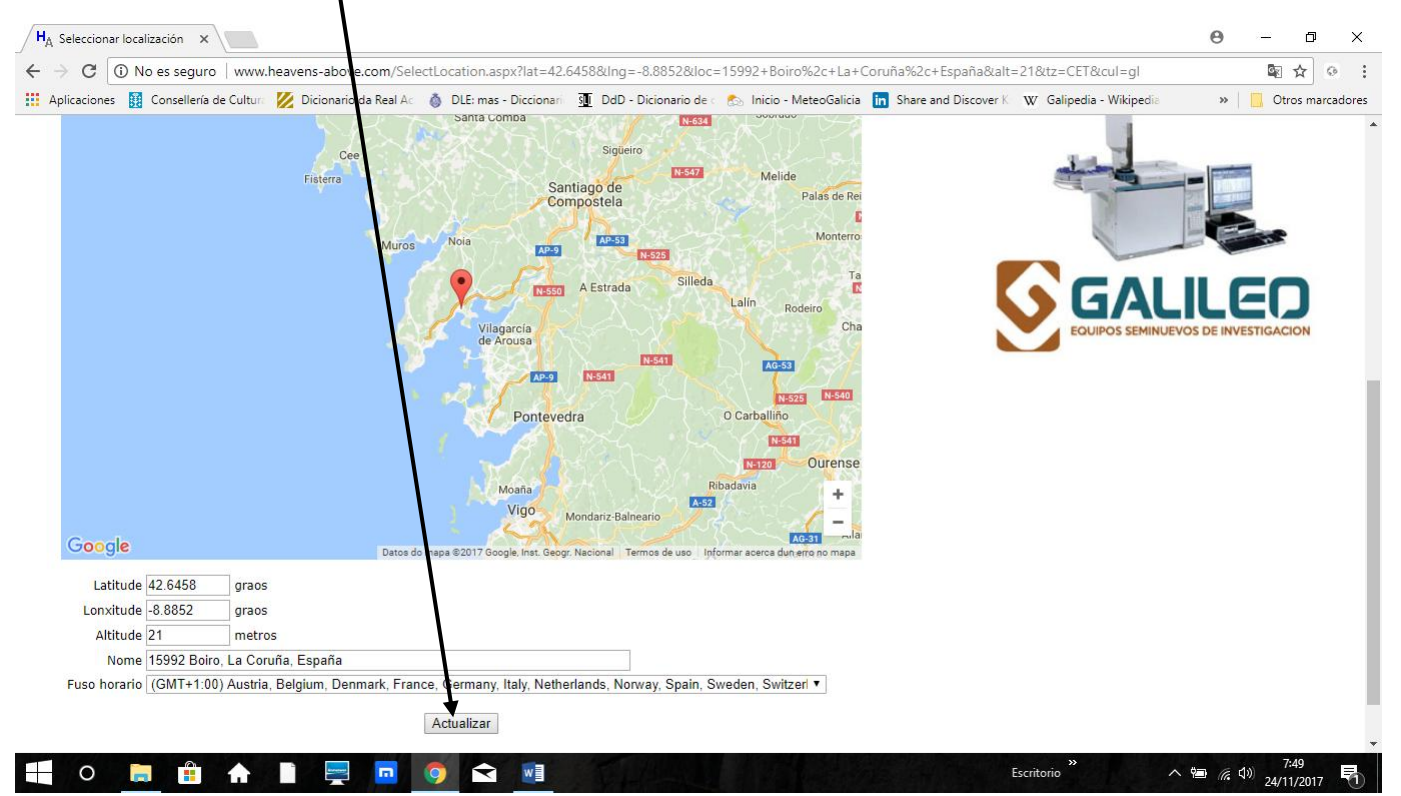

Volve á páxina inicial e selecciona: ISS- Estación Espacial Internacional

Aparece unha información similar a esta. Selecciona pasos visibles e clica na data do que queiras

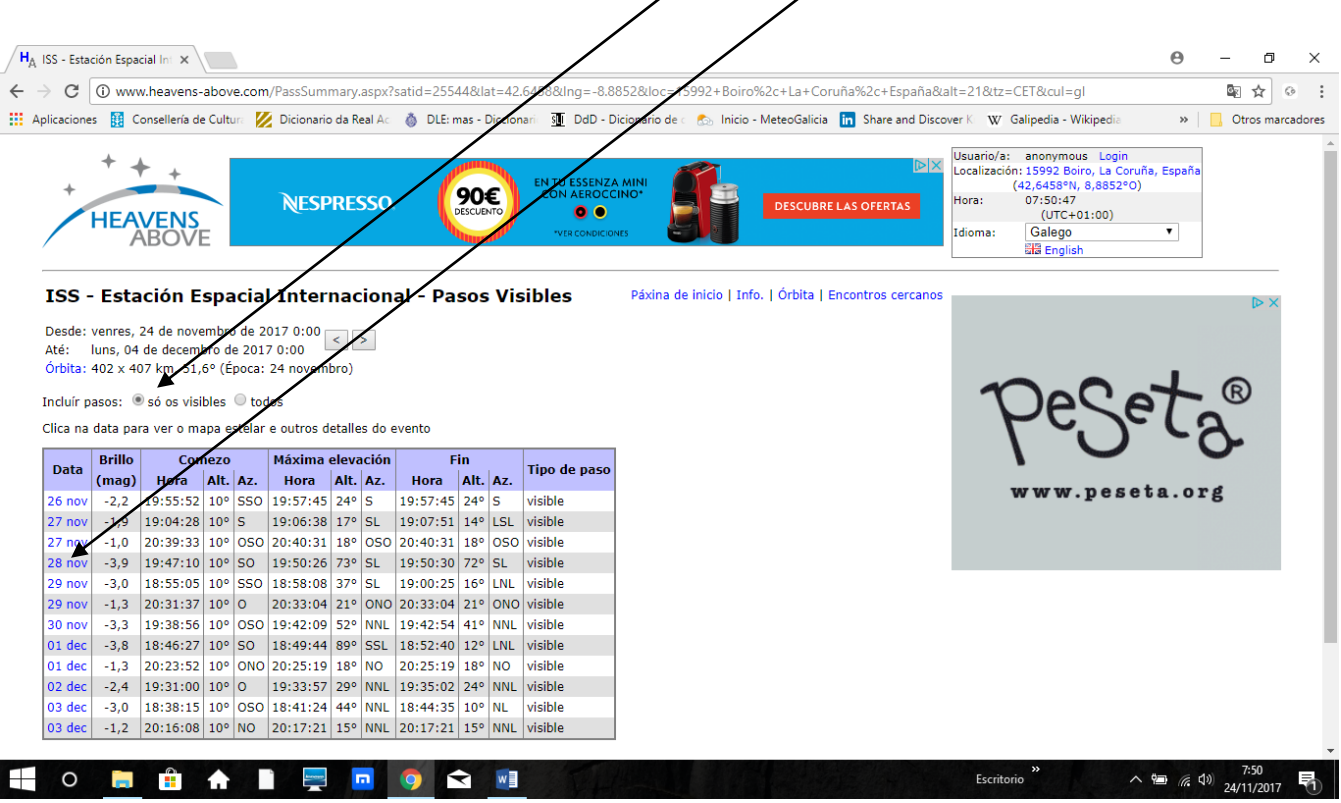

## Aparece entón a carta estelar dese día a esa hora coa traxectoria visible da ISS

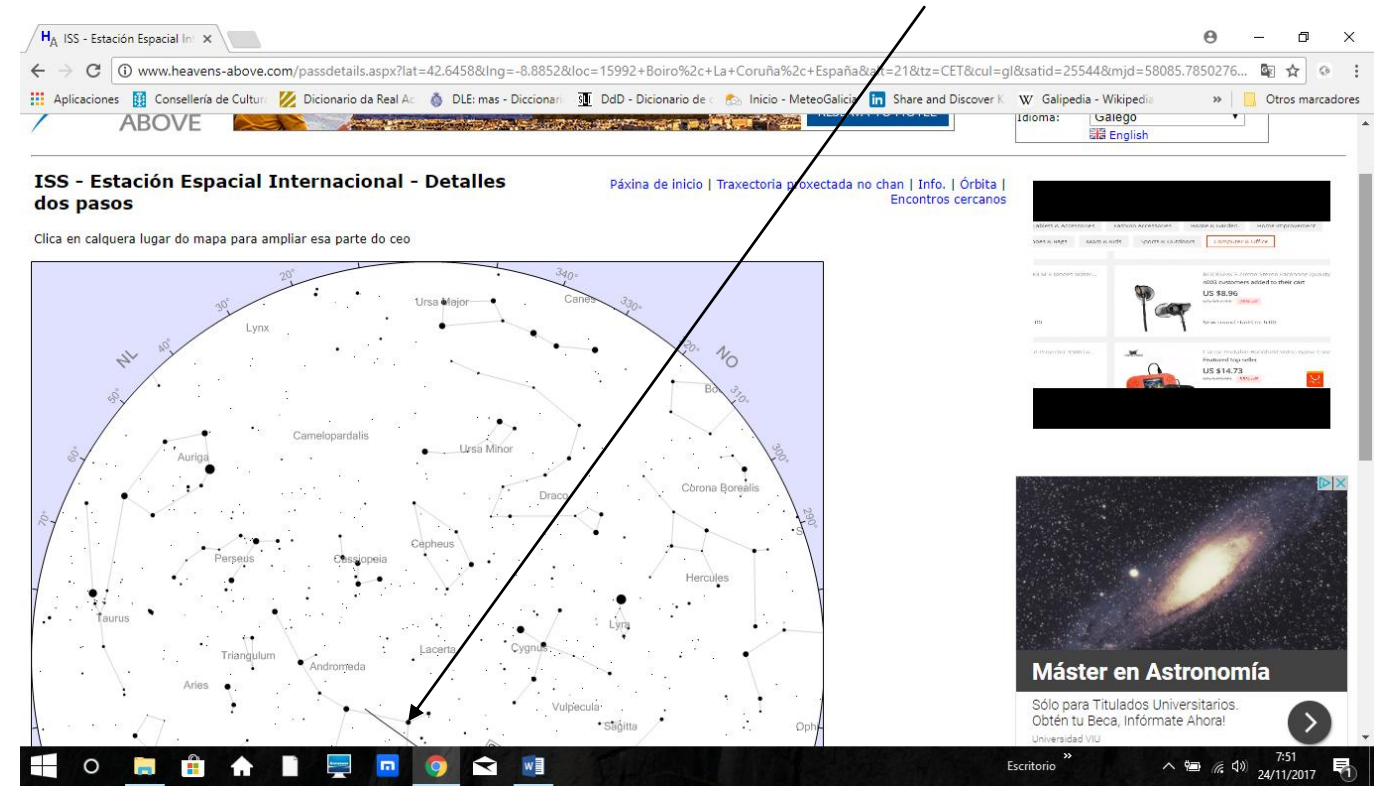

Se volves á paxina de inicio e clicas en **ISS Interactive 3D Visualization** podes ver unha simulación en tempo real da localización da ISS sobre o planeta (en tempo real).

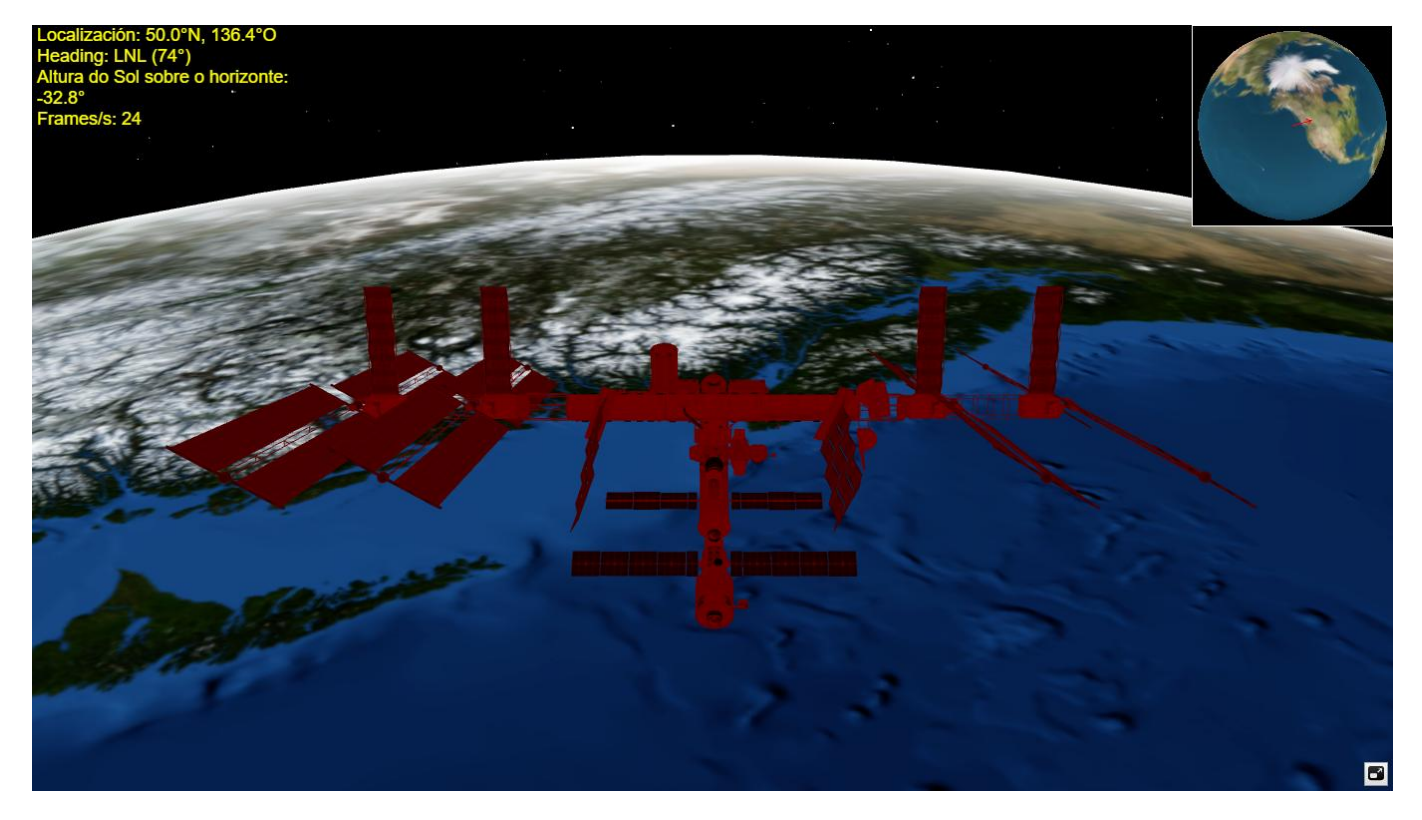